# **Time-X Linux**

## **1 Voraussetzungen**

Time-X Linux ist kompatibel mit allen Casablanca3 Systemen, auf denen Bogart SE (ab Version 5.29 / 6.25 / 7.23 / 8.20 / 9.15 / 10.9 / 11.6 bzw. 12.0) als Systemsoftware installiert ist.

Bitte achten Sie darauf, dass die jeweils neueste Version der Bogart-Systemsoftware installiert ist.

### **2 Installation**

Time-X wird wie alle anderen optionalen Zusatz-Programme in der Rubrik "Umgebung", dort unter "Einstellungen", "System" und dann "Produkt installieren" installiert bzw. "aktiviert".

Bogart Linux: Öffnen Sie bitte in der Rubrik "Umgebung" das Menü "Einstellung", "System", "Produkt installieren". Legen Sie die CD oder DVD mit den Zusatzprodukten ein und warten einen Moment, bis das Produkt erscheint. Markieren Sie "Time-X" und wählen dann "aktivieren". Time-X wird nun auf Ihre Festplatte kopiert.

Das System wird Sie nach dem Freischaltcode fragen, den Sie bei Ihrem Fachhändler erworben haben.

Geben Sie den 12-stelligen Code ein, und bestätigen Sie Ihre Eingabe mit "Ok". Eine gelungene Freischaltung erkennen Sie daran, dass hinter dem Eintrag "Time-X V. 1.1" der Eintrag "(aktiv)" angezeigt wird.

Time-X kann auch als Demoversion benutzt werden. Dabei können Sie sich einen Überblick über die Funktionen von Time-X verschaffen, die berechneten Szenen werden allerdings mit einem Demo Schriftzug versehen.

### **Neuerungen der Version Time-X 1.1 (Windows und Linux)**

Das Handbuch für Time-X Windows kann nahezu ohne Einschränkungen auch für die Software Time-X Linux verwendet werden. Deshalb liegt für Time-X Linux dieses Einlege-Blatt bei.

Einige kleine Änderungen der Software, die bei dieser Gelegenheit eingeflossen sind (die Windows- und die Linux-Versionen heißen deshalb jetzt 1.1), beschreiben wir in der Folge.

Der Time-X Zeitraffer Schieberegler geht nun bis 1000% Beschleunigung.

Der Beschleunigungs-Schieberegler im **Time-X Zeitraffer** (**Kap. 5.5, Seite 13**) reichte bisher von 101% bis 500%. Auf vielfachen Nutzer-Wunsch wurde die Skala erweitert, es lassen sich jetzt Werte bis 1.000% einstellen.

 Bei Time-X Vario wird das Videobild bei den Einstellungen der Position/Stützpunkte auch auf dem zweiten Monitor ausgegeben (wenn vorhanden).

Viele Nutzer hatten Schwierigkeiten mit dem relativ kleinen Vorschau-Bild im **Time-X Vario-Operator** (**Kap. 5.3, Seite 12**). Wenn ein zweiter Monitor im System eingebunden ist, wird die Vorschau jetzt im Vollbild auf diesem zweiten Monitor wiedergegeben.

• Die Vorgabe "Schnell" verwendet nun einen gänzlich neuen Interpolationsmodus "Aus".

In den Einstellungen zur **Interpolation** (**Kap. 4.1.1, Seite 8**) kann neben den bisher verwendbaren Modi "Standard" und "Dynamisch" die Interpolation jetzt auch "Aus"geschaltet werden. Damit

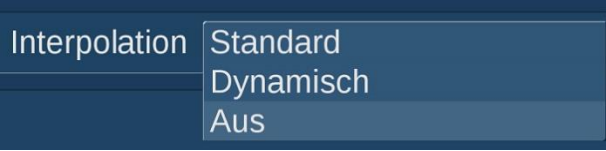

werden statt der relativ aufwändigen Neu-Berechnung von Bildpunkten Zwischenbilder überblendet. Das kann, wenn das Material es zulässt, in vielen Fällen schon zur Produktion von guten Zeitlupen oder Zeitraffern ausreichen. Der Vorteil: Der Verzicht auf Interpolation ermöglicht extrem kurze Rechenzeiten.

Wenn Sie bei den Resultaten unschöne Schatten oder Bewegungs-Artefakte feststellen, müssen Sie dem Programm mit der "Standard" oder der "Dynamisch"en Interpolation mehr Zeit einräumen, um wirklich komplett neue Bildpunkte zu interpolieren.

• Die bisher in vielen Situationen "zu guten" Vorgaben für "Normal" und "Intensiv" Berechnungen wurden auf realistischere Werte angepasst und rechnen damit erheblich schneller.

Bei den Voreinstellungen zum **optischen Fluss** (**Kap. 4.1.2, Seite 9**) gab es in Time-X Windows bisher eine kleine bis mittlere "Unwucht". Die Voreinstellung "einfach" schaltete sehr viele Funktionen der Bewegungserkennung und Korrektur-Durchläufe auf ein Minimum und rechnete dafür sehr schnell. In der Voreinstellung "normal" waren die Funktionen so eingestellt, dass bei mittlerer Rechenzeit eigentlich immer sehr schöne Resultate erzielt wurden. Die Voreinstellung "intensiv" hat alle Regel-Möglichkeiten auf das Maximum gesetzt, was außer immens langen Rechenzeiten aber zumeist keine Verbesserung der Qualität zur Folge hatte. Diese Vorgaben wurden jetzt angepasst (siehe unten).

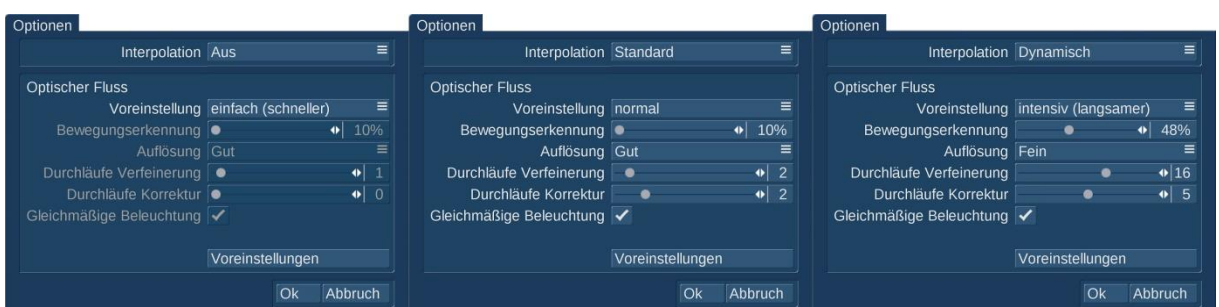

Wer möchte, kann über die Voreinstellung "Benutzer" aber nach wie vor alle Werte der Abteilung "Optischer Fluss" einstellen, wie es beliebt.

Wie immer bei solchen Spezial-Effekten sind deren Ergebnisse Szenen-abhängig.

#### **Projekt-Einstellung "p" (Vollbild)**

Die letzte, aber wichtige Neuerung: Im Gegensatz zu Twixtor ist Time-X Linux auf das Handling von Vollbild-Sequenzen spezialisiert. Die Zeitlupen Ihrer "p"-Projekte werden also bei der Erstellung mit Time-X Linux erheblich besser bzw. teilweise überhaupt erst möglich.

Wir wünschen viel Freude an wunderschönen Zeitlupen und anderen Zeit-Experimenten mit Time-X, jetzt auch auf allen Casablanca3-Systemen !!